## How to create spreadsheet in VB6 using ByteScout Spreadsheet SDK

How to code in VB6 to create spreadsheet with this step-by-step tutorial

Create spreadsheet is easy to implement in VB6 if you use these source codes below. ByteScout Spreadsheet SDK is the SDK that can write and read, modify and calculate Excel and CSV spreadsheets. Most popular formulas are supported. You may import or export data to and from CSV, XML, JSON as well as to and from databases, arrays and you can use it to create spreadsheet with VB6.

The SDK samples like this one below explain how to quickly make your application do create spreadsheet in VB6 with the help of ByteScout Spreadsheet SDK. In your VB6 project or application you may simply copy & paste the code and then run your app! Test VB6 sample code examples whether they respond your needs and requirements for the project.

Download free trial version of ByteScout Spreadsheet SDK from our website with this and other source code samples for VB6.

VB6 - Form1.frm

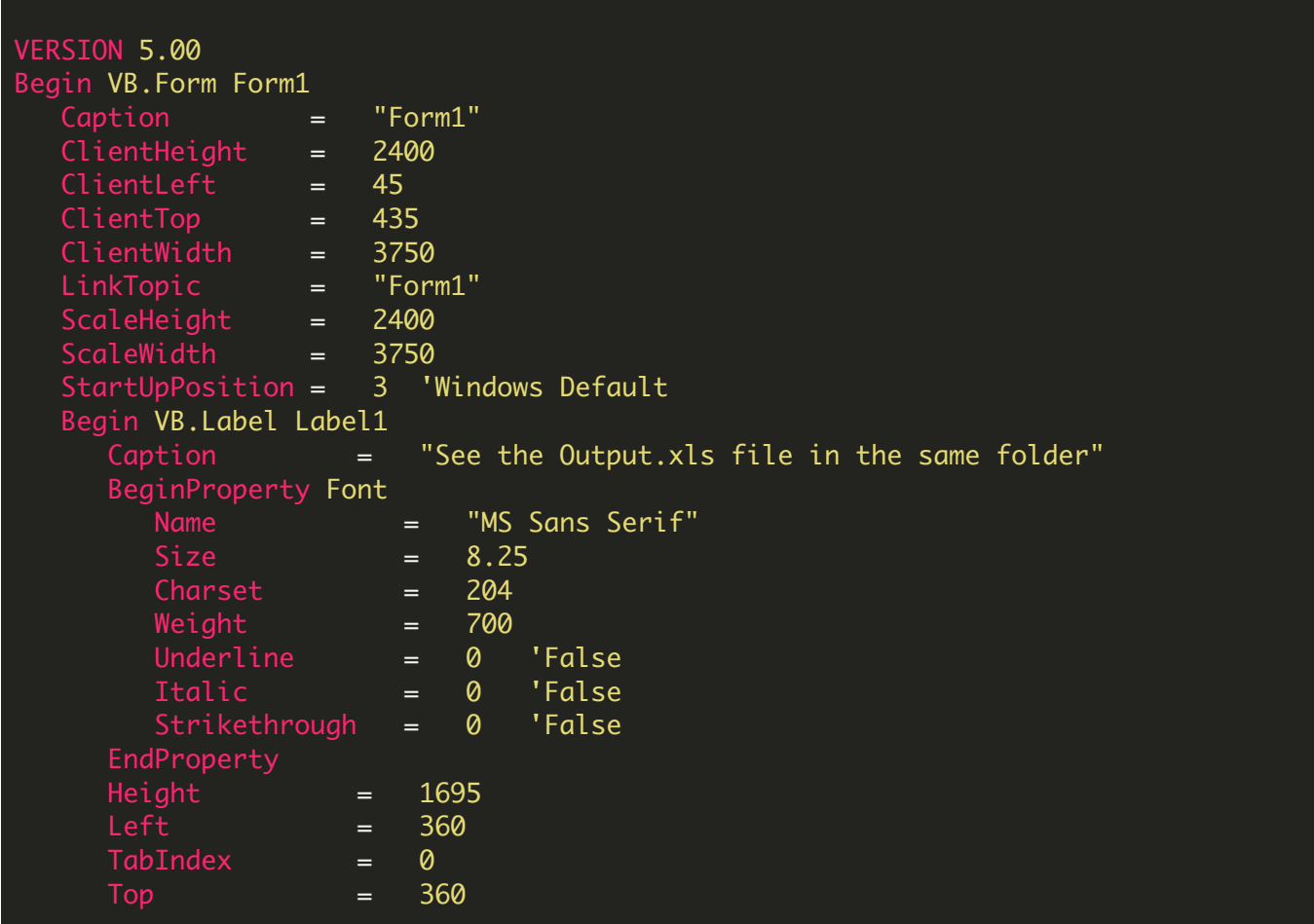

```
Width = 3015WordWrap = -1 True
  End
End
Attribute VB_Name = "Form1"
Attribute VB_GlobalNameSpace = False
Attribute VB_Creatable = False
Attribute VB_PredeclaredId = True
Attribute VB_Exposed = False
Private Sub Form_Load()
Set document = CreateObject("Bytescout.Spreadsheet.Spreadsheet")
 ' Add new worksheet
Set worksheet = document.Workbook.Worksheets.Add("HelloWorld")
' get cell value
Set cell = worksheet.Item(0, 0) ' you can also use worksheet.Cell("A1") as well
' set cell value
cell.Value = "Hello, World!"
' delete output file if exists already
Set fso = CreateObject("Scripting.FileSystemObject")
If (fso.FileExists("Output.xls")) Then fso.DeleteFile ("Output.xls")
Set fso = Nothing
' save document
document. SaveAs "Output.xls"
' close Spreadsheet
Set document = Nothing
End Sub
```
VB6 - Project1.vbp

Type=Exe Reference=\*\G{00020430-0000-0000-C000- 000000000046}#2.0#0#C:\WINXP\system32\stdole2.tlb#OLE Automation Form=Form1.frm Startup="Form1" ExeName32="Project1.exe" Command32="" Name="Project1" HelpContextID="0" CompatibleMode="0" MajorVer=1 MinorVer=0 RevisionVer=0

AutoIncrementVer=0 ServerSupportFiles=0 VersionCompanyName="000" CompilationType=0 OptimizationType=0 FavorPentiumPro(tm)=0 CodeViewDebugInfo=0 NoAliasing=0 BoundsCheck=0 OverflowCheck=0 FlPointCheck=0 FDIVCheck=0 UnroundedFP=0 StartMode=0 Unattended=0 Retained=0 ThreadPerObject=0 MaxNumberOfThreads=1

[MS Transaction Server] AutoRefresh=1

FOR MORE INFORMATION AND FREE TRIAL:

Download Free Trial SDK [\(on-premise](https://bytescout.com/download/web-installer?utm_source=pdf-source-code-sample) version)

Read more about ByteScout [Spreadsheet](https://bytescout.com/products/developer/spreadsheetsdk/bytescoutspreadsheetsdk.html?utm_source=pdf-source-code-sample) SDK

Explore [documentation](https://bytescout.com/documentation/index.html)

Visit [www.ByteScout.com](https://bytescout.com/?utm_source=pdf-source-code-sample)

or

Get Your Free API Key for [www.PDF.co](https://pdf.co/) Web API